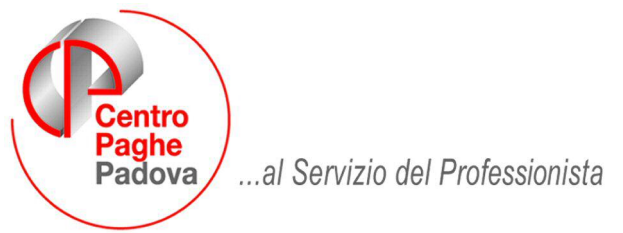

M:\Manuali\Circolari\_mese\2009\02\C0902\_Programmi.DOC

# **CIRCOLARE FEBBRAIO 2009 – PROGRAMMI**

**IMPORTANTE: Comunichiamo ai ns. clienti che in seguito a chiarimenti forniti dal Ministero del Lavoro l'invio della dichiarazione disabili dovrà avvenire esclusivamente mediante compilazione on line (attraverso l'applicazione web) di un prospetto telematico.** 

**Eventuali ulteriori modalità (per esempio caricamento di file xml) non sono attualmente previste.** 

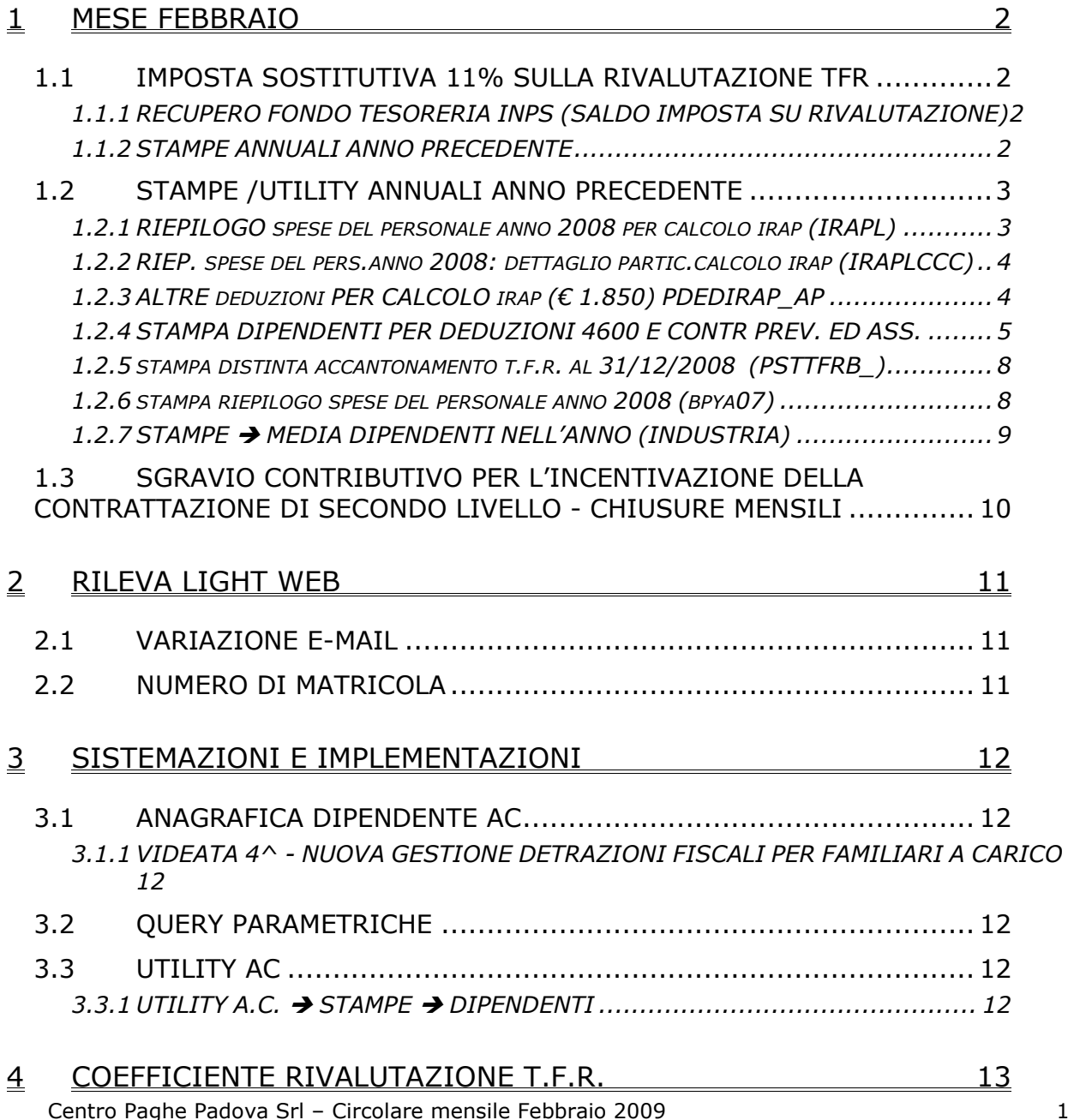

# <span id="page-1-0"></span>**1 MESE FEBBRAIO**

#### **1.1 IMPOSTA SOSTITUTIVA 11% SULLA RIVALUTAZIONE TFR**

#### **1.1.1 RECUPERO FONDO TESORERIA INPS (SALDO IMPOSTA SU RIVALUTAZIONE)**

Con l'elaborazione del mese di febbraio verrà trattenuto il saldo d'imposta 11% sulla rivalutazione TFR maturata nell'anno precedente delle quote TFR versate al Fondo Tesoreria INPS.

Il recupero del saldo d'imposta verrà effettuato nel DM10 quadro D con il codice PF30. Il valore da recuperare è quanto storicizzato in anagrafica ditta videata 9 bottone "*Imposta TFR*" sezione "*Imposta sostitutiva sulla rivalutazione TFR*" nella colonna "*Anno* 

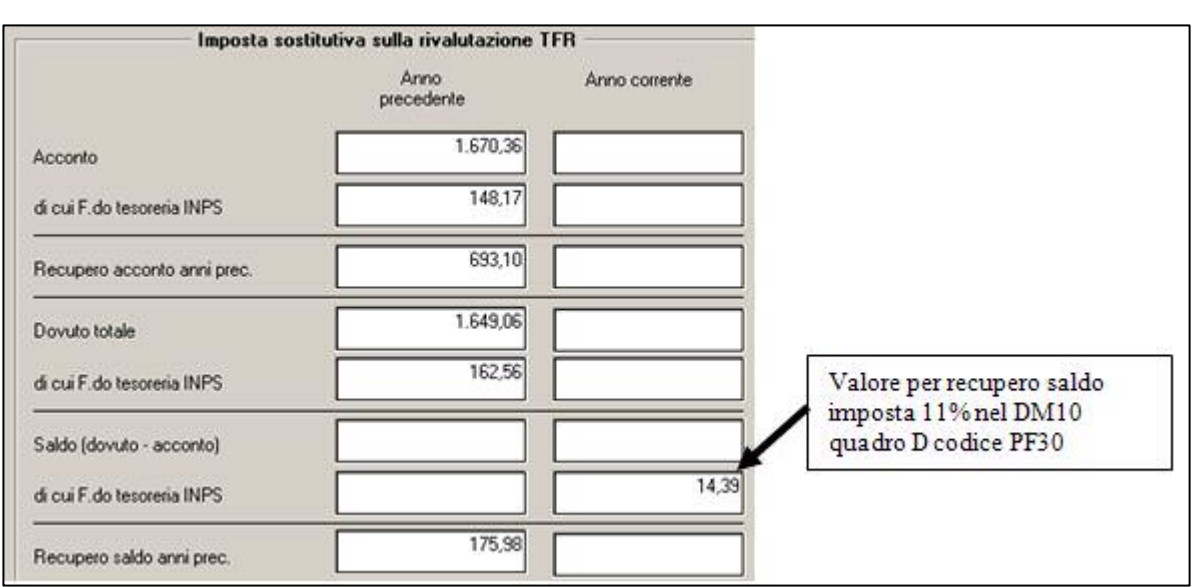

*corrente*" al rigo "*di cui F.do tesoreria INPS*" sottostante il rigo "*Saldo (dovuto – acconto)*".

- Recupero acconto imposta in DM10 R. IMP. TFR PF30  $14,00$
- Nel prospetto contabile il recupero viene esposta nella parte destra al rigo "*REC. QUOTE TFR A F.DO TES. INPS*", nella sola sezione "*GENERALE*". REC. QUOTE TFR A F.DO TES. IMPS 14,39

• Nel riepilogo mensile il recupero viene esposto al rigo "PRESTAZIONI" assieme agli ulteriori importi nella sola sezione "*GENERALE*". PRESTAZIONI 19.02  $\mathbf 1$  $P_{\rm B}$  $n \cdot n$ 

#### **Si fa presente:**

- In presenza di accentramenti previdenziali viene considerato il dato da recuperare storicizzato nella SEDE.
- Se modificato il valore da recuperare nella ditta vanno modificati i valori storicizzati in anagrafica dipendente campo storico TFR 82 "*Recupero saldo imposta su riv. TFR a f.do Tesoreria INPS*".

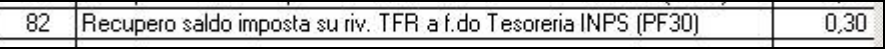

In quanto nella denuncia EMENS di febbraio per ogni singolo dipendente dovrà essere dichiarato il saldo imposta 11% pertanto i dati dovranno essere congruenti.

• A cura Utente la compilazione del DM10 per quelle ditte con il saldo negativo (acconto maggiore del dovuto) o mancanti in anno corrente.

### **1.1.2 STAMPE ANNUALI ANNO PRECEDENTE**

In Utility ap, Stampe, sono presenti:

Centro Paghe Padova srl – Circolare mensile Febbraio 2009 2

<span id="page-2-0"></span>28) elenco ditte mancanti in anno corr. e saldo acc. negativo trib. 1713

29) imposta sostitutiva sulla rivalutazione TFR

30) prospetto anticipo imposta TFR al 31/12

#### stampa **ELENCO DITTE MANCANTI IN ANNO COR. E SALDO - ACC. NEGATIVO** *TRIB. 1713 (JRIPTFR)*

Nella stampa sono riportati:

- se trattasi di sede o filiale
- i valori relativi alla ditta e all'INPS

- i valori negativi o positivi, se almeno uno dei due è negativo o la ditta non è presente in anno corrente.

Ricordiamo che rimane a cura dell'Utente la compilazione dell'F24/DM10 per le ditte mancanti in anno corrente. Per quanto riguarda il recupero nel caso di anticipo effettuato in eccedenza (quest'anno, per effetto della rivalutazione di dicembre più bassa rispetto ai mesi precedenti, ci risulta la casistica più diffusa) stiamo vedendo se possibile automatizzare il recupero, ma al momento rimane a cura Utente.

- prospetto riepilogativo per quanto riguarda i tributi 1712/1713/1250, denominato *IM-POSTA SOSTITUTIVA SULLA RIVALUTAZIONE TFR ANNO 2008 (BPYA59);* si ricorda che in tale prospetto, l'importo relativo all'eventuale recupero imposta su 1713 con codice 1250 viene calcolato e storicizzato con le paghe/chiusure di gennaio e viene letto dall'archivio ac, pertanto se la stampa viene effettuata nel mese di gennaio il dato non sarà presente;
- prospetto riepilogativo **PROSPETTO ANTICIPO IMPOSTA TFR AL 31/12/2008 (R-***VERSA1)*; si ricorda che in tale prospetto, l'importo relativo all'eventuale rivalutazione viene letto dall'archivio ac.

Si fa presente che le stampe leggono dati sia da anno precedente che da anno corrente, pertanto a cura Utente la verifica e gestione in caso di cambio codice da un anno all'altro e/o in caso di variazioni ai dati, che devono essere effettuate sia in ap (per eventuali stampe o richieste degli istituti) che in ac (per eventuali stampe o versamenti agli istituti).

# **1.2 STAMPE /UTILITY ANNUALI ANNO PRECEDENTE**

Sono presenti a PC le seguenti stampe annuali, aggiornate alla luce di nuove gestioni intervenute nel corso del 2008.

Ricordiamo di consultare il ns.sito internet, sezione Comunicazioni -> Stampe Annuali per la disponibilità di nuove stampe.

# **1.2.1 RIEPILOGO SPESE DEL PERSONALE ANNO 2008 PER CALCOLO IRAP (IRAPL)**

La stampa è presente in Utility A.P., Stampe, *"riepilogo spese del personale anno 2008 per calcolo IRAP"*.

Riporta le varie tipologie di lavoratori che possono essere deducibili ai fini IRAP secondo la normativa, con le seguenti specifiche:

- colonna APPRENDISTI: apprendisti e soci con TR19;
- colonna CONT. FORMAZ.: CFL, compresi i contratti di inserimento;
- colonna DISABILI (\*3): disabili, esclusi orfani, vedove e profughi (codice invalidità diverso da H o L);
- colonna RIC./SVIL. (\*4): dipendenti/CCC, non compresi nelle colonne precedenti, con il campo storico 242 compilato, in quanto impiegati in azienda per la ricerca/sviluppo, compresi i disabili con codice invalidità H o L, i lavoratori esteri e i CCC che vengono esposti nel prospetto *"riepilogo spese del personale per calcolo IRAP: dettaglio particolari"*; i costi del dipendente/CCC vengono riportati in questa colonna percentualizzati in base al dato indicato nel campo storico 242; ricordiamo che il campo storico 242 deve essere compilato dall'Utente;
- colonna ALTRI: dipendenti e CCC non compresi nelle colonne precedenti; per i dipendenti/CCC con campo storico 242 vengono sommate le retribuzioni per differenza con la colonna precedente, compresi i disabili con codice invalidità H o L, i lavoratori esteri e i collaboratori che vengono esposti nel prospetto *"riepilogo spese del personale per calcolo IRAP: dettaglio particolari"*;
- <span id="page-3-0"></span>colonna TOT. GENERALE: sommatoria delle colonne precedenti;
- riga PREMIO INAIL (RETR.CORR. + RATEI) (\*2): importo dell'INAIL sulle retribuzioni corrisposte, più INAIL su ratei sospesi 2008, meno ratei sospesi 2007, a carico della ditta; facciamo presente che tale dato è stato calcolato con quanto presente nel programma paghe, mentre per l'indicazione del dato nel rigo della dichiarazione IRAP devono essere utilizzati gli importi derivanti dall'autoliquidazione INAIL (esempio somma dei premi per soci artigiani ed eventuale sottrazione di importi a carico dei collaboratori….);
- riga SERVIZI AI FINI IRAP: importo delle spese per servizi IRAP, indicato dall'Utente nel campo storico 222.

### **1.2.2 RIEP. SPESE DEL PERS.ANNO 2008: DETTAGLIO PARTIC.CALCOLO IRAP (I-RAPLCCC)**

La stampa è presente in Utility A.P., Stampe, *"riepilogo spese del personale per calcolo I-RAP: dettaglio particolari"* ed è un di cui del RIEPILOGO SPESE DEL PERSONALE ANNO 2008 PER CALCOLO IRAP.

La stampa riporta alcune tipologie di lavoratori che possono essere deducibili ai fini IRAP secondo la normativa, ma che abbisognano di una valutazione da parte dell'Utente:

- colonna SOCI LAV. (TR.19): dipendenti con tipo rapporto 19 nella 1 videata dell'anagrafica dipendente, inclusi dalla colonna *Apprendisti* del RIEPILOGO SPE-SE DEL PERSONALE ANNO 2008 PER CALCOLO IRAP;
- colonna **DISABILI (L,H)**: dipendenti con codice invalidità nella 7 videata dell'anagrafica dipendente uguale a H o L, esclusi dalla colonna *Disabili* del RIE-PILOGO SPESE DEL PERSONALE ANNO 2008 PER CALCOLO IRAP;
- colonna LAV. ESTERO (\*3): lavoratori esteri, che sono presenti nelle ditte con inserito il relativo codice nella 7 videata dell'anagrafica ditta, bottone Settore lavoro estero/Coop., inclusi nella colonna *Altri* del RIEPILOGO SPESE DEL PER-SONALE ANNO 2008 PER CALCOLO IRAP;
- colonne RIC/SVIL CCC (\*4) e ALTRI CCC/OCC: collaboratori coordinati e continuativi, a progetto e occasionali, già inclusi nella colonna *Ric./Svil.* e *Altri* del RIEPILOGO SPESE DEL PERSONALE ANNO 2008 PER CALCOLO IRAP;
- riga SERVIZI AI FINI IRAP: importo delle spese per servizi IRAP, indicato dall'Utente nel campo storico 222, per i lavoratori delle varie colonne, già presente nel precedente prospetto.

# **1.2.3 ALTRE DEDUZIONI PER CALCOLO IRAP (€ 1.850) PDEDIRAP\_AP**

La stampa è presente in Utility A.P., Stampe, *"riepilogo deduzioni IRAP (1.850 euro)"* . Può essere utilizzata per verificare i giorni di assunzione dei lavoratori che danno diritto alla deduzione di 1.850 euro, come da istruzioni normative.

Nella stampa vengono esclusi i dipendenti per i quali non è prevista tale deduzione (collaboratori, stagisti…) o che sono presenti nella stampa RIEPILOGO SPESE DEL PERSONALE ANNO 2008 PER CALCOLO IRAP come deducibile per tipo di assunzione (apprendisti, cfl, disabili…).

Nella stampa è presente la colonna *Part*., nella quale vengono evidenziate le seguenti particolarità:

- se il dipendente ha un cambio qualifica nell'anno, per i dipendenti in posizione "Q" si riporta il periodo che va dal 1° gennaio (o dalla data di assunzione se posteriore) alla data indicata nel campo storico 295 e nella colonna "data cess." viene riportata la data di qualifica indicata nello storico 295; per i dipendenti in posizione "F" si riporta il periodo che va dalla data qualifica (videata 2 dipendente) fino al 31/12 (o alla data cessazione se anteriore);
- se il dipendente è part-time in quanto i giorni di assunzione per il calcolo della deduzione spettante, sono calcolati in base alla percentuale inserita in anagrafica e non viene effettuato alcun controllo se tale percentuale è variata durante l'anno;
- se il dipendente ha codice invalidità  $H o L$ , in quanto è a cura Utente verificare se tali dipendenti danno o meno diritto alla deducibilità per il tipo di assunzione.

Centro Paghe Padova srl – Circolare mensile Febbraio 2009 4

<span id="page-4-0"></span>Nella colonna "deduzione" l'importo potenziale di 1.850 euro viene riproporzionato:

- in base al numero dei giorni corrispondenti (366 giorni essendo il 2008 un anno bisestile)
- in base alla % part-time.

## **1.2.4 STAMPA DIPENDENTI PER DEDUZIONI 4600 E CONTR PREV. ED ASS.**

In "*Utility A.P.*" "*Stampe*" è presente la stampa "*Stampa deduzione pendenti per deduzioni 4600 e contr. prev. ed ass.*".

24) Deduzioni 4600 e contr. prev. ed ass.<br>
Nella stampa vengono riportati tutti i dipendenti con contratto a tempo indeterminato con i dati utili per la deduzione IRAP.

Si fa presente che la citata stampa può essere creata solo dalla procedura del Cliente. Selezionando la nuova scelta viene proposta la seguente videata:

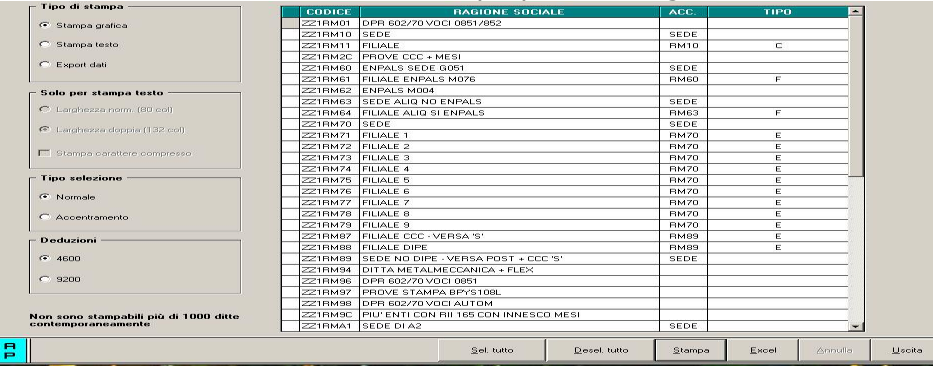

Nella griglia vengono riportate tutte le ditte presenti nello Studio. Sono inoltre previste le seguenti scelte:

- Sezione "*Accentramento*" per dare la possibilità di effettuare la stampa per ditta singola o per accentramento:
	- o *Normale*: con la seguente spunta, impostata di default, la stampa viene prodotta per singola ditta
	- o *Accentramento*: con la seguente spunta nella griglia verranno riportate solo le ditte SEDE e la stampa prodotta riporterà tutti i dipendenti della sede e filiali.

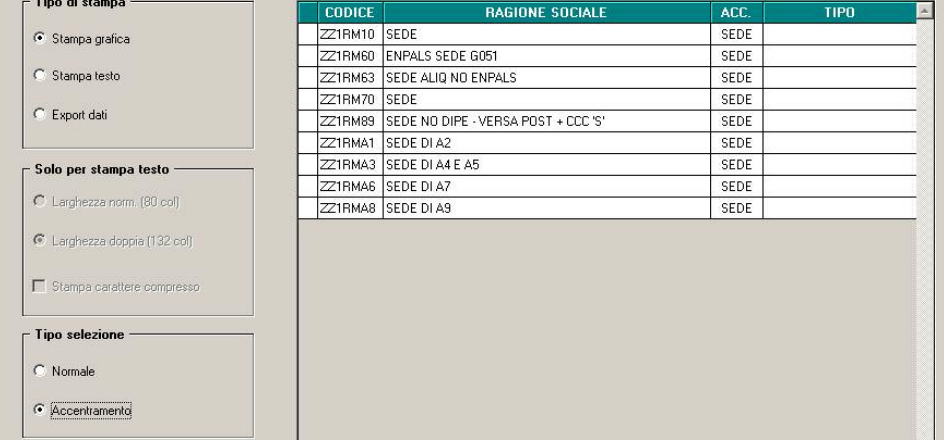

• Sezione "*Deduzioni*" per dare la possibilità di calcolare le deduzioni a giorni ed in percentuale su importi diversi:

o *4600*: il calcolo delle deduzioni viene effettuato sul valore base di 4.600,00.

o *9.200,00*: il calcolo delle deduzioni viene effettuato sul valore base di 9.200,00. Dopo aver impostato le opzioni come sopra descritto ed aver selezionato la/e ditta/e interessati cliccare il bottone "*Stampa*" per produrre la stampa o cliccare il bottone "*Excel*" per

*Stampa con impostato calcolo deduzioni su base 4600* 

creare un foglio excel con i relativi dati.

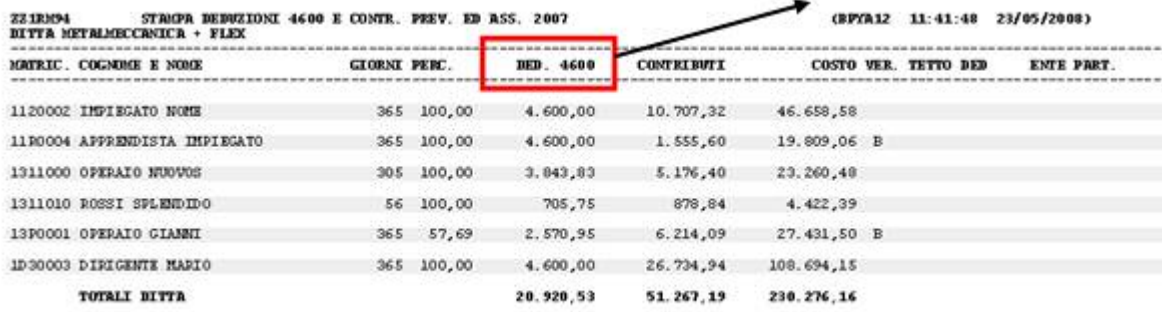

(B) Dipendente con cambio qualifica nell'anno.

#### *Stampa con impostato calcolo deduzioni su base 9200*

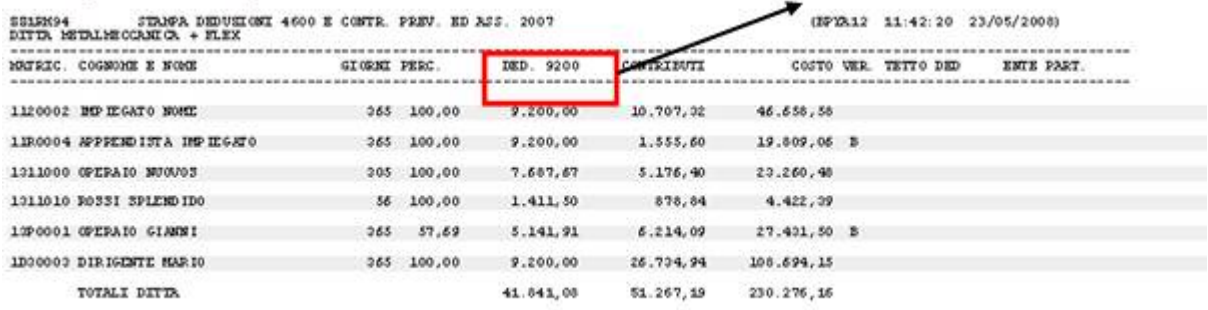

(B) Dipendente con cambio qualifica nell'anno.

Nella stampa vengono riportati i dipendenti che risultano assunti a tempo indeterminato nell'anno 2008.

#### Non vengono riportati:

- qli apprendisti (qualifiche 2 e 4)
- i collaboratori e gli stagisti (livello CCC e YYY)
- i soci e i titolari (livello CO SO SA CA TA o posizione T)
- i dipendenti con tipo rapporto 19 "Soci svantaggiati"
- i dipendenti interinali (pos. "I" e "Z")
- i dipendenti con scadenza TD, o con campo storico 269 compilato con 1, o campo storico 296 che riporta la data 31/12/2008.
- gli invalidi (campo *Codice invalidità* nella 7 videata dell'anagrafica dipendente compilato con codice diverso da H o L)
- i dipendenti con tipo rapporto: 53, 54, 56, 57, 65, 69, 70, 76, 82, A0, B1, B2, B3, B4, C1, C2, C3, C4, D1, D2, D3, D4, E1, E2, E3, E4, F1, F2, F3, F4, M6, H0, S2, S6
- i lavoratori domestici (Tipo sogg./lavoratore, 7 videata = B1, B2, B3, B4, DO)
- i cessati negli anni precedenti al 2008
- le ditte o i dipendenti esteri (particolarità C o S nel campo Lavoro estero/coop., 7 videata dell'anagrafica ditta o dipendente)

#### **Colonna "***GIORNI***" :**

Vengono conteggiati i giorni di calendario dal 01/01/08 al 31/12/08.

Se assunti dopo la data del 01/01 o cessati prima della data del 31/12, vengono conteggiati i giorni di calendario dalla data di assunzione e/o cessazione per i mesi elaborati.

Nel caso di cambio qualifica, da tipo rapporto escluso o da apprendista, la data presente nel campo storico 295 del dipendente in posizione Q sostituisce la data dell'assunzione dell'ultimo dipendente (posizione F, C…).

Nel caso di passaggio da contratto a Tempo Determinato (se usato la scadenza TD) a Tempo Indeterminato la data presente nel campo storico 296 del dipendente sostituisce la data dell'assunzione.

**N.B.: il calcolo dei giorni, anche se in presenza di anno bisestile, calcola febbraio di 28 giorni in quanto il divisore resta sempre 365. Colonna "***PERC.***" :**

media della percentuale di assunzione nei mesi da gennaio a dicembre, diviso i mesi elaborati.

## **Colonna "***DED. 4600***" :**

calcolo della deduzione teorica rapportata ai giorni effettivi di calendario e alla percentuale part-time indicata nella colonna PERC..

### **Colonna "***CONTR***" :**

contributi previdenziali ed assistenziali versati a carico ditta dal 01/01 al 31/12 al netto dello sgravio contributi 11,50% per edilizia e lo sgravio contributivo per erogazione premio di 2^ livello.

### **Colonna** *"COSTO"* **:**

costo dell'intero anno 2008 (campi storici 191 + 192), più tfr (storici tfr 9 + 22), più ratei sospesi per mensilità aggiuntive, ferie, festività dell'anno corrente (somma dei campi storici 194 + 196 + 198), meno ratei sospesi per mensilità aggiuntive, ferie, festività dell'anno precedente (sottrazione dei campi storici 193 - 195 - 197).

### **Colonna** *"VER. TETTO DED"* **:**

note di segnalazione all'Utente per la verifica dei dati relativi al dipendente. Sono presenti:

- A : quando il totale deduzione è maggiore del totale costo annuo 2008. B : quando c'è stato un cambio qualifica nell'anno (se presente data qualifica in 1 videata o
- campo storico 295 compilato o se precedente rapporto di lavoro agevolato (F)/apprendistato (2-4))
- C : quando il lavoratore è codificato come stagionale (videata 1, casella "*Tempo determinato*" con opzione "*S*" e/o videata 7, casella "*Stag./Socio coop./CCC*" con opzione "*S*")
- D : quando il lavoratore è un invalido non sempre sgravabile dall'IRAP (codice H o L)
- E : quando il lavoratore ha la data scadenza TD nel campo storico 296.
- F : quando è presente un contributo edile (ente con opzione 23 compilata con S)
- G : quando presenti i campi storici 242 (% di ricerca sviluppo) o 297/298 (giorni e importo deduzione per incremento occupazionale)

### **Colonna** *"ENTE PART."* **:**

in tale colonna vengono indicati gli importi totali considerati dal programma nel caso in cui l'Utente debba verificare la quota imputata per l'anno 2008 ed aggiungere eventuali importi deducibili come contributi. Vengono segnalati:

- enti edili (nota F)

#### NOTE:

- i dati vengono desunti dall'elaborazione (365) pertanto sono corretti solo se la ditta è sempre stata elaborata con il Centro Paghe e in base ai dipendenti presenti in archivio ap alla data odierna, pertanto nel caso di cambio chiave del dipendente i dati devono essere verificati;
- nei contributi vengono riportate i seguenti enti: INPS, ENPALS, SCAU, INPGI, IP-SEMA, F.VOLO (enti con gruppo 10), enti con opzione 12 compilata con S, fondi pensione (enti con gruppo 06 o 09), contributo 10% se l'ente è inserito nella tabella enti solidarietà, contributi sugli straordinari.

Nei contributi non vengono riportati i contributi per versamento a Cassa Edile ma gli stessi vengono esposti nella colonna ENTE PART.

- i contributi per mensilità aggiuntive liquidate vengono sempre ricalcolati per dipendenti con cambio qualifica di conseguenza dal totale contributi vengono tolti i contributi relativi alle mensilità aggiuntiva e vengono sommati i contributi delle mensilità aggiuntive per i mesi in cui si configura contratto a tempo indeterminato (i contributi vengono determinati mese per mese in base al rateo mensile maturato).

I contributi delle mensilità aggiuntive vengono ricalcolati anche per il passaggio da contratto a tempo determinato a contratto a tempo indeterminato (se utilizzato la scadenza TD).

nel caso di cambio qualifica vengono esposti i dati cumulativamente nell'ultimo dipendente, mentre negli altri casi in cui risultano due anagrafiche (esempio riassunzioni) verranno esposti su due righi

# <span id="page-7-0"></span>**1.2.5 STAMPA DISTINTA ACCANTONAMENTO T.F.R. AL 31/12/2008 (PSTTFRB\_)**

In utility ap, Stampe è presente la scelta *09) prospetto T.F.R.* in tale stampa:

- non vengono considerati gli eredi (DENUNCIA FISCALE nella 7 videata dell'anagrafica dipendente compilata con E), a cura Utente verificare che i dati da riportare siano totalmente nell'anagrafica del deceduto

- vengono segnalati con un asterisco i dipendenti cessati con tfr ancora da liquidare

- vengono segnalati con asterisco i dipendenti che hanno un residuo ditta o residuo INPS negativo.

È stata attivata la possibilità di effettuare a P.C. l'accentramento della stampa **"Distinta Accantonamento T.F.R. Anno Precedente al 31/12".**

Per effettuarla si dovrà accedere da **"Utility A.P."**, **"Stampe"**, **"09"**, **"Prospetto T.F.R"** e procedere come nell'immagine sotto riportata:

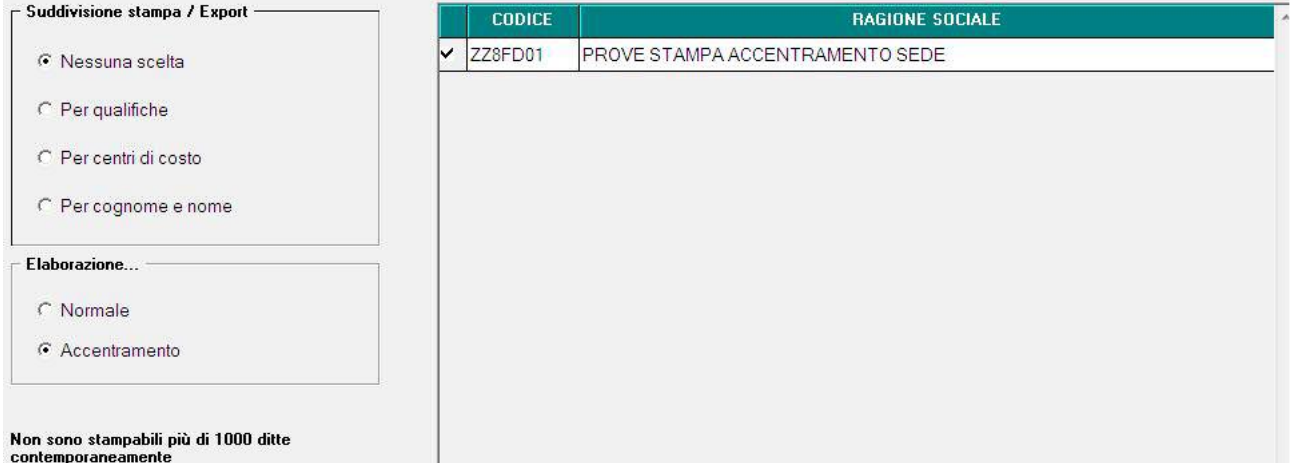

Scegliendo l'opzione **"Accentramento"**, verranno visualizzate sole le ditte codificate come **"Sede"** in anagrafica ditta, "7^ tab.", "Opzioni 1".

#### **1.2.6 STAMPA RIEPILOGO SPESE DEL PERSONALE ANNO 2008 (BPYA07)**

In "Utility A.P." → "Stampe" è presente la scelta "Costo progressivo del personale (BPYA07)" per la stampa "Riepilogo spese del personale".

L'importo del premio INAIL su ratei sospesi (2007 e 2008) esposto, è quanto presente nei costi INAIL caricati nei campi storici 199 e 200.

Se non presenti, il calcolo del *PREMIO INAIL SU RATEI SOSPESI 2007* viene effettuato con i tassi presenti in anagrafica ditta A.P. videata  $5 \rightarrow$  bottone "INAIL", se non presenti dati nel bottone "*INAIL 2007".*

<span id="page-8-0"></span>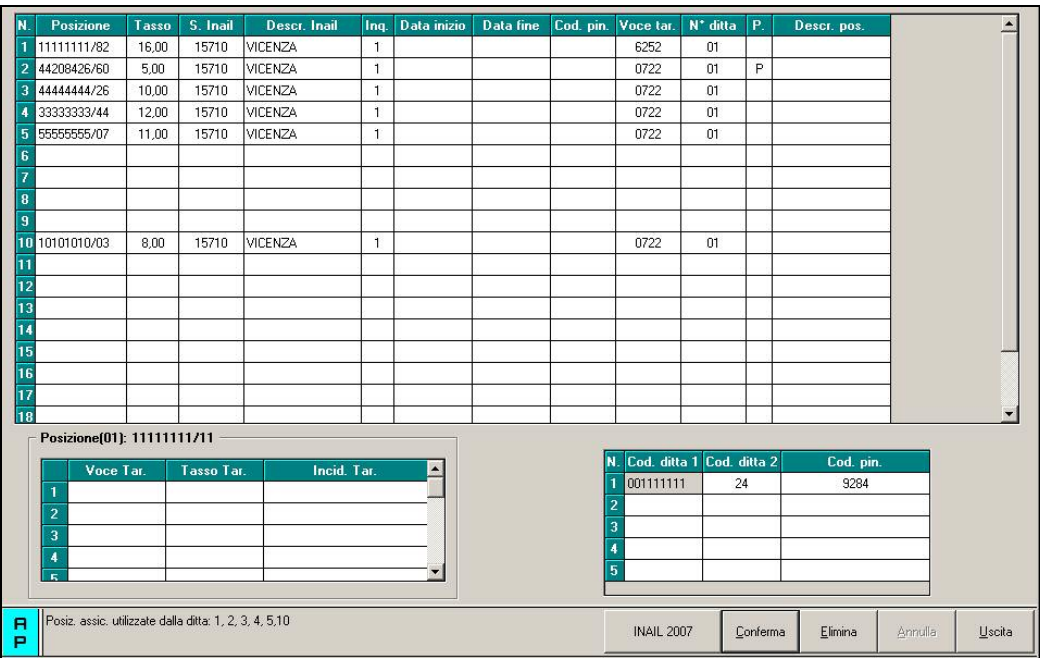

pertanto eventuali variazioni di tasso tra 2007 e 2008 possono essere gestite inserendo il dato relativo al 2007 nel bottone *INAIL 2007* e rieffettuando la stampa a PC.

Per quanto riguarda i dipendenti (interinali) che hanno la % inserita nella 7 videata dell'anagrafica, bottone *Perc.INAIL*, campo *% inail*, sia il *PREMIO INAIL (TASSO+1%) (\*),* che il *PREMIO INAIL SU RATEI SOSPESI 2007* che il *PREMIO INAIL SU RATEI SOSPESI 2007*, verranno calcolati utilizzando la % inserita in questo campo

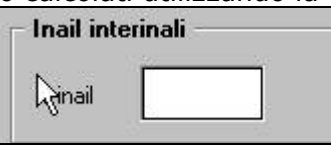

Con il presente aggiornamento per quanto riguarda i dipendenti con qualifica dirigente anche se i campi storici 199 e 200 non sono valorizzati non viene effettuato il calcolo dell'importo premio INAIL sui ratei sospesi (2007 e 2008), la modifica riguarda anche la stampa prodotta a PC sia negli archivi A.P. che A.C..

Non vengono considerati gli eredi, a cura Utente verificare che i dati da riportare nel R*iepilogo spese del personale anno 2007* siano totalmente nell'anagrafica del deceduto.

In caso di cambio qualifica, gli importi della *Retribuzione corrisposta*, *Oneri contributivi* e *Inail* vengono presi sia dalla posizione F che dalla posizione Q, mentre tutti gli altri importi sono riferiti alla sola posizione F.

Nella stampa dei CoCoCo vengono riportate tutte le collaborazioni (livello CCC), quindi i collaboratori, gli associati in partecipazione, gli sportivi dilettanti, i venditori porta a porta e i lavoratori occasionali.

La stampa è stata modificata in riferimento del TFR maturato anno corrente per stornare la quota di rivalutazione relativa alle quote TFR versate al Fondo Tesoreria INPS.

Nel TFR maturato anno corrente viene considerato il TFR maturato comprensivo della rivalutazione: in presenza di quote TFR anni precedenti versate al Fondo Tesoreria INPS dalla rivalutazione totale viene stornata la quota di rivalutazione relativa alle quote TFR anni precedenti versate al Fondo Tesoreria INPS.

La modifica è stata apportata sia per la stampa di dettaglio per dipendente che per la stampa di generale.

# **1.2.7 STAMPE → MEDIA DIPENDENTI NELL'ANNO (INDUSTRIA)**

In "*Utility a.p."* → "*Stampe"* è stata inserita una nuova scelta per la stampa della media dipendenti nell'anno "*Media dipendenti nell'anno (Industria)*"

#### 27) Media dipendenti nell'anno (Industria)

Cliccando la suddetta scelta viene proposta una videata con tutte le ditte presenti nello studio.

Centro Paghe Padova Srl – Circolare mensile Febbraio 2009 9

<span id="page-9-0"></span>Selezionare le ditte e cliccare il tasto "*Stampa*" per la creazione della stampa di dichiarazione.

La stampa viene visualizzata solo se nell'aliquota applicata viene versata una quota alla CIG (enti 1105, 1161 e\o 1162).

Nella stampa non vengono considerati:

- soci (livello "SO", "CO", "SA", "CA" o "TA").
- gli apprendisti (qualifica "2" o "4").
- i contratti di inserimento/cfl (tipo rapporto "53", "54", "56", "57", "84", "85", "B1", "B2", "B3", "B4", "C1", "C2", "C3", "C4", "D1", "D2", "D3", "D4", "E1", "E2", "E3", "E4", "F1", "F2", "F3", "F4").
- tutti i collaboratori diversi dai dipendenti (livello "CCC"), gli stagisti (livello "YYY").
- i dipendenti in posizione "H", "I" e "Z".

La media dipendenti viene calcolata facendo la somma del numero degli imponibili fap totali nell'anno di ogni dipendente (esclusi quelli sopra elencati) diviso 12 mensilità. I dipendenti part time vengono percentualizzati.

Dopo la creazione della stampa si attiva il bottone "*Mesi*" che crea una lista dei dipendenti conteggiati per la media con i relativi mesi, per eventuale controllo della media annuale calcolata.

Per i dipendenti part time i mesi vengono percentualizzati.

Di seguito si riporta un esempio della lista.

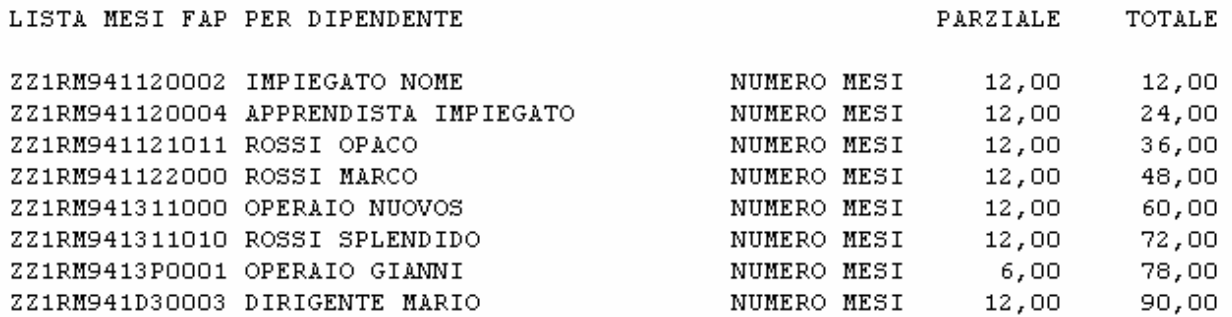

Nella colonna PARZIALE vengono riportati i mesi del singolo dipendente.

Nella colonna TOTALE vengono riportati i mesi progressivi dei dipendenti presenti nella lista.

# **1.3 SGRAVIO CONTRIBUTIVO PER L'INCENTIVAZIONE DELLA CONTRATTAZIONE DI SECONDO LIVELLO - CHIUSURE MENSILI**

Con le chiusure mensili verranno tolte le opzioni per il calcolo degli sgravi premi in anagrafica ditta videata 7 nella casella "*Calcolo sgravio premi*" e verrà azzerata l'eventuale percentuale di alterazione in anagrafica ditta videata 7 nella casella "*Perc. sgravio 2do liv.*" per inibire il calcolo degli sgravi premi produttività relativi all'anno 2008 e storicizzati in anagrafica dipendente bottone "*Sgravi premi"* → bottone "*Sgravi AP"*.

# <span id="page-10-0"></span>**2 RILEVA LIGHT WEB**

# **2.1 VARIAZIONE E-MAIL**

E' stata implementata la procedura per variare anche l'indirizzo e-mail dello studio.

Per la variazione comunicare tramite e-mail il nuovo indirizzo al Centro per la modifica.

# **2.2 NUMERO DI MATRICOLA**

Nelle intestazioni del **Cartellino,** e in quelle della **Stampa Pdf Cartellino,** oltre al **Cognome** e **Nome** del **dipendente**, viene ora visualizzata anche la **Matricola** dello stesso.

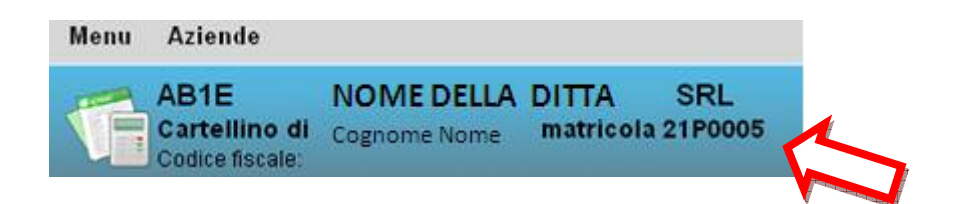

# <span id="page-11-0"></span>**3 SISTEMAZIONI E IMPLEMENTAZIONI**

## **3.1 ANAGRAFICA DIPENDENTE AC**

### **3.1.1 VIDEATA 4^ - NUOVA GESTIONE DETRAZIONI FISCALI PER FAMILIARI A CARICO**

In anagrafica dipendente videata 4 dal mese di gennaio è stata variata la mappa per l'inserimento dei carichi di famiglia.

Con le chiusure mensili i valori inseriti nella colonna *"% Gen*" e l'adiacente colonna "*Min*" verranno riportati nella colonna *"%Feb*" e nell'adiacente colonna "*Min*".

Se presente scadenza D3 nella gestione scadenziario (anagrafica dipendente videata 5  $\rightarrow$ bottone "*Gestione scadenziario*") per l'imputazione del compimento dei 3 anni nel mese successivo al compimento dei 3 anni al primo figlio presente in griglia con valorizzata la colonna "*Min*" con "*S*" nel mese successivo verrà tolta la "S" dalla colonna "*Min*", in presenza di codice fiscale verrà effettuato il controllo sulla data di nascita per individuare il figlio a cui togliere al "*S*" dalla colonna "*Min*".

Di seguito si riporta un esempio di caricamento dati dalle chiusure del mese di gennaio per l'elaborazione del mese di febbraio con presente scadenza D3.

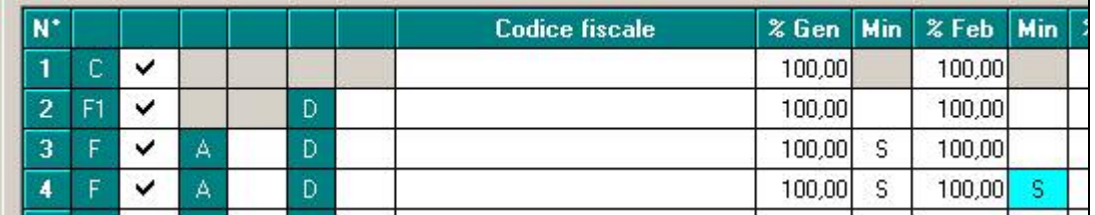

### **3.2 QUERY PARAMETRICHE**

Per una comprensione più rapida sono state inserite in modo più adeguato le diciture dei campi come da immagine

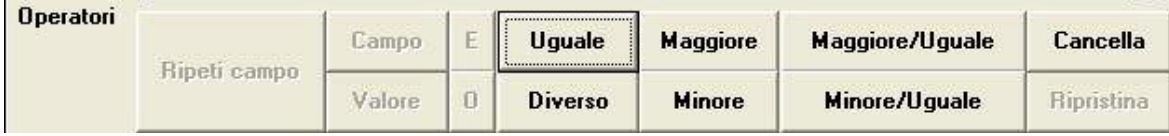

# **3.3 UTILITY AC**

### **3.3.1 UTILITY A.C. → STAMPE → DIPENDENTI**

E' stata modificata la stampa elenco dipendenti presente in "Utility a.c. "*Stampe*" con l'inserimento di 3 nuove colonne per l'indicazione:

- **QUA**: viene riportata la qualifica come impostata nella casella "*Qualifica*" nella videata 1B dell'anagrafica dipendente.
- **SUB**: viene riportata la sub qualifica come impostata nella casella "*Sub qualifica*" nella videata 1B dell'anagrafica dipendente.
- **TR**: : viene riportato il tipo rapporto come impostato nella casella "*T.r rapp. / contr.*" nella videata 1B dell'anagrafica dipendente. Di seguito si riporta un esempio della stampa modificata.

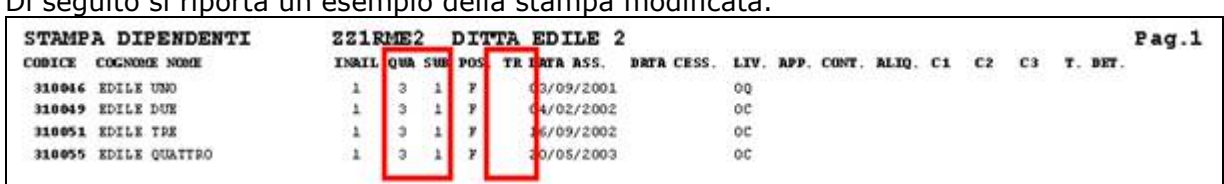

# <span id="page-12-0"></span>**4 COEFFICIENTE RIVALUTAZIONE T.F.R.**

Riportiamo di seguito i coefficienti di rivalutazione, presenti nelle nostre tabelle, da applicare sulle indennità di fine rapporto:

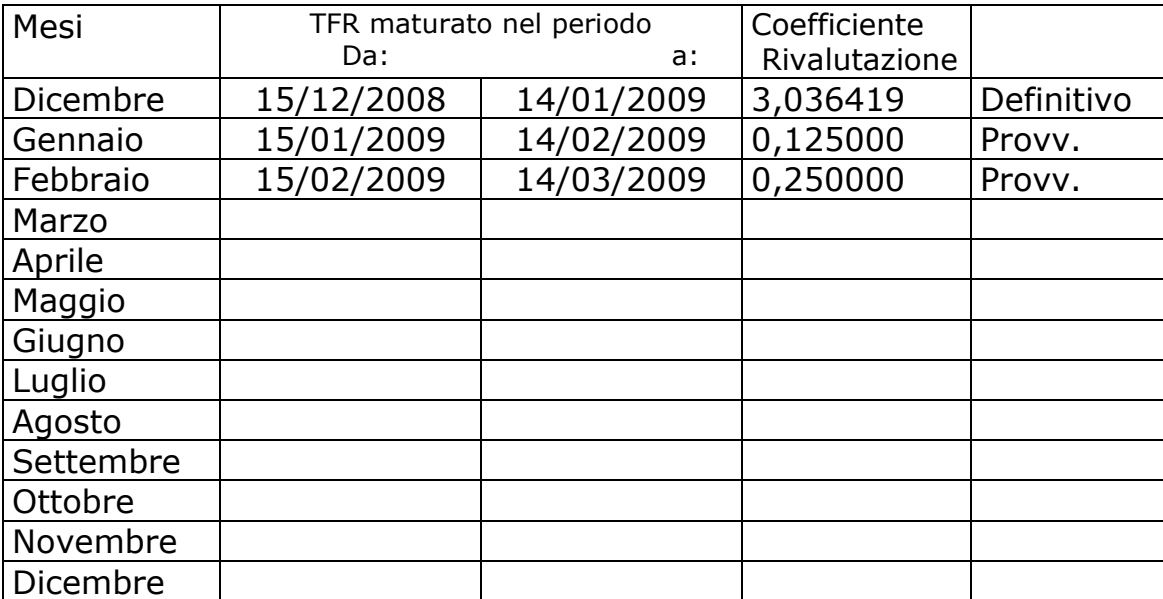

Sono evidenziate dalla dicitura "Provvisorio" i coefficienti non ancora pubblicati ma calcolati dal Centro.